# EQ-ROBO Programming : Drum robot

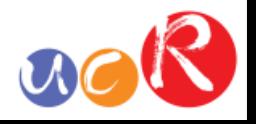

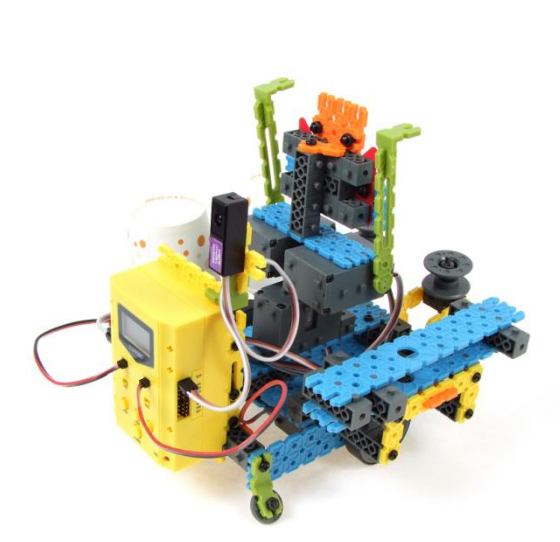

Input: Remote signal receiver Output: DC motor, Servo motor Work: Driving, Turn waist and hit the drum.

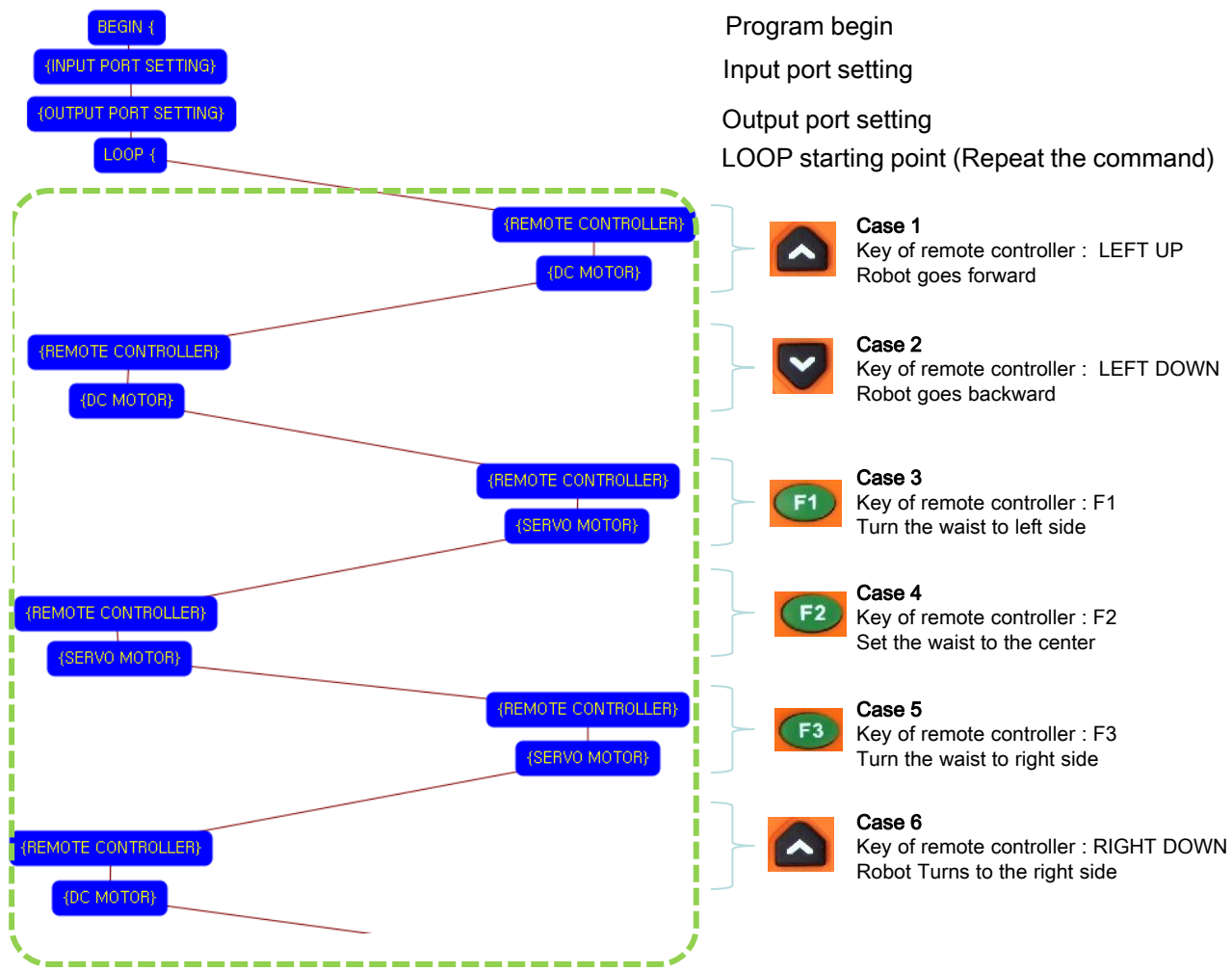

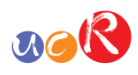

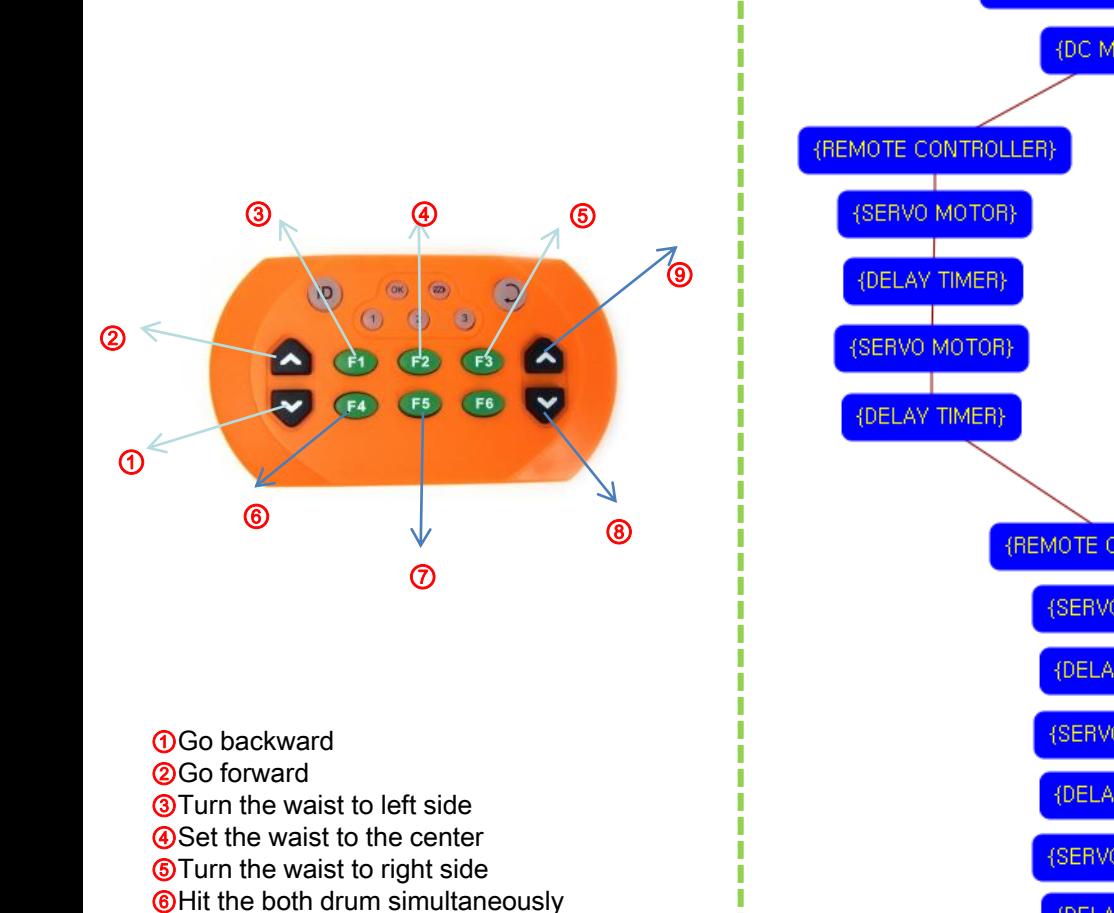

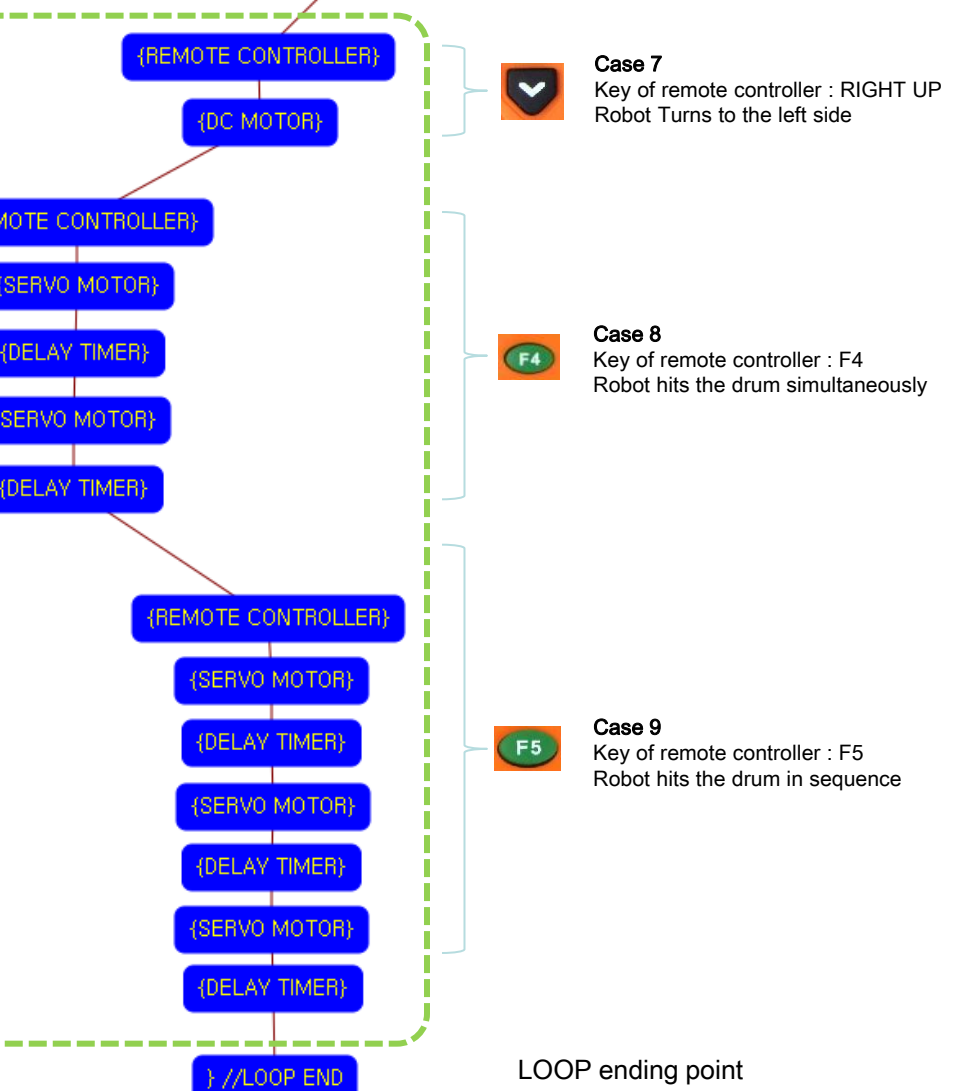

 $}/\sqrt{END}$ 

Program end

# **USER CREATIVE ROBOT**

⑧Turn right ⑨Turn left

⑦Hit the drum in sequence

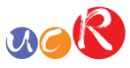

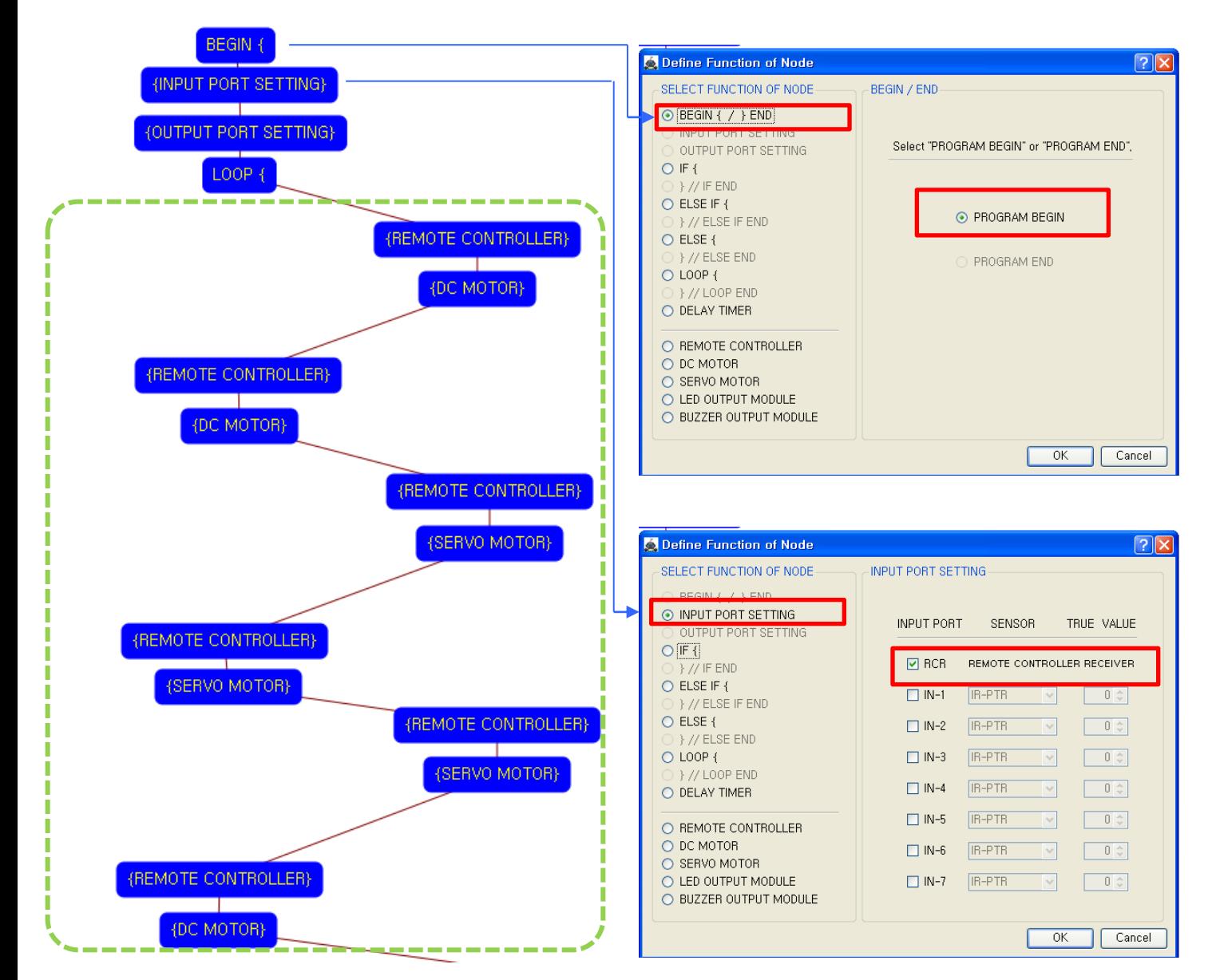

This means that program begins from hear.

You have to place this node at the first of program.

"PROGRAM END" is not active because you did not define "PROGRAM BEGIN" yet.

This model use 1 remote control receiver module as input device.

You have to connect the remote control receiver to the RCR input port of main board. And check the RCR in software to use.

If the real connection of sensors are different to the setting on software, it will make robot to wrong operation.

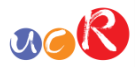

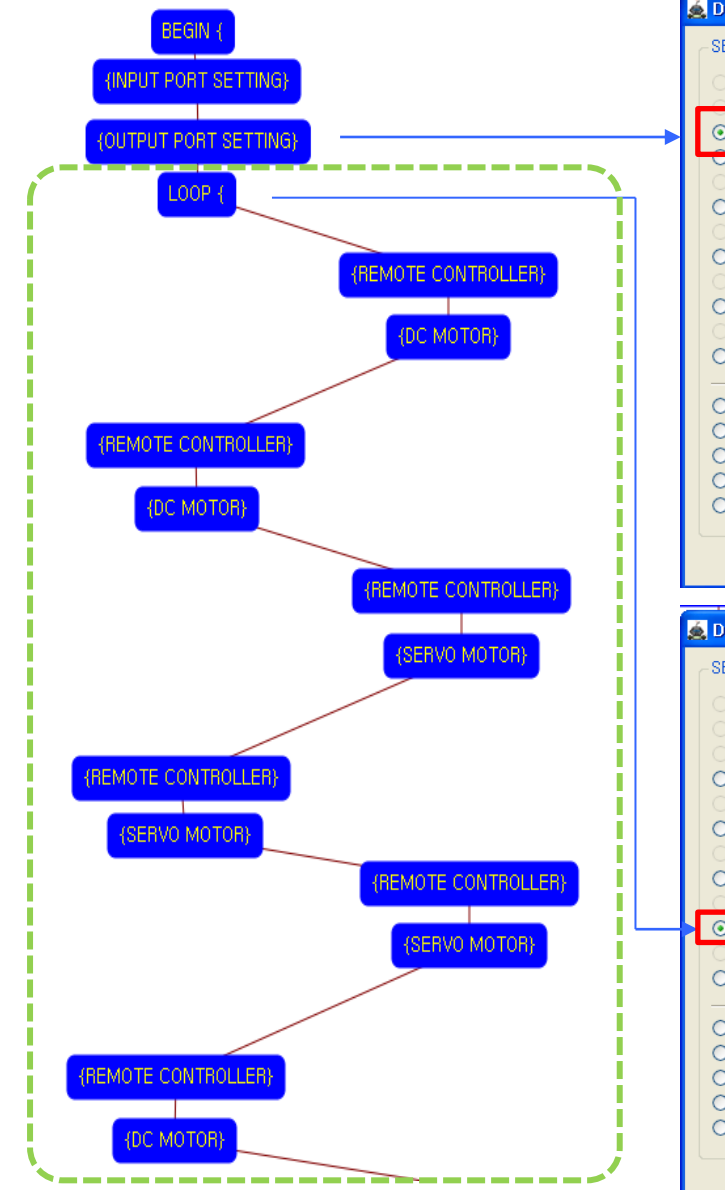

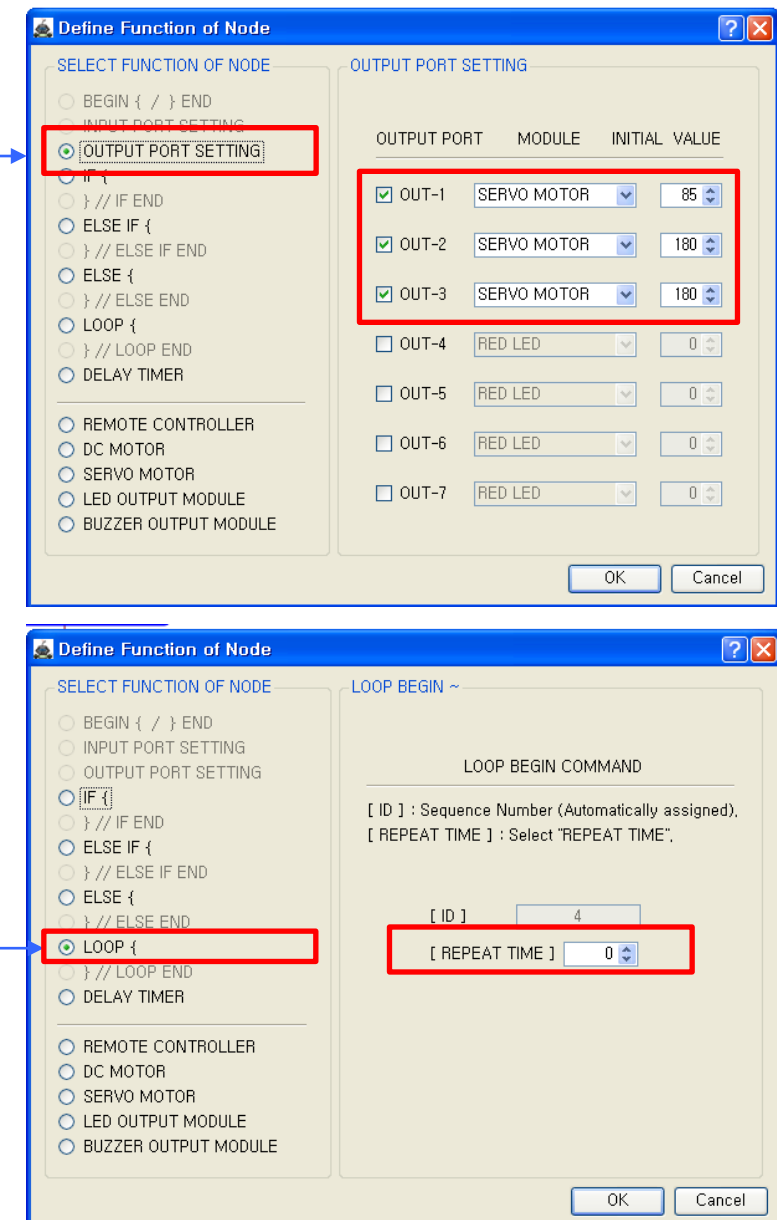

You have to connect Servo motors to the OUT-1, OUT-2 and OUT-3 output port of main board. The initial values of Servo motors are to be 85, 180 and 180.

If the real connection of output modules are different to the setting on software, it will make robot to wrong operation.

LOOP command is used to repeat the commands.

"REPEAT TIME" is the repeat number you want.

If you want permanent repetition, you have to set "0".

ID is automatically assigned. You have to set the same ID at "LOOP END".

Automatically assigned ID is different according to the sequence of making nodes.

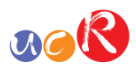

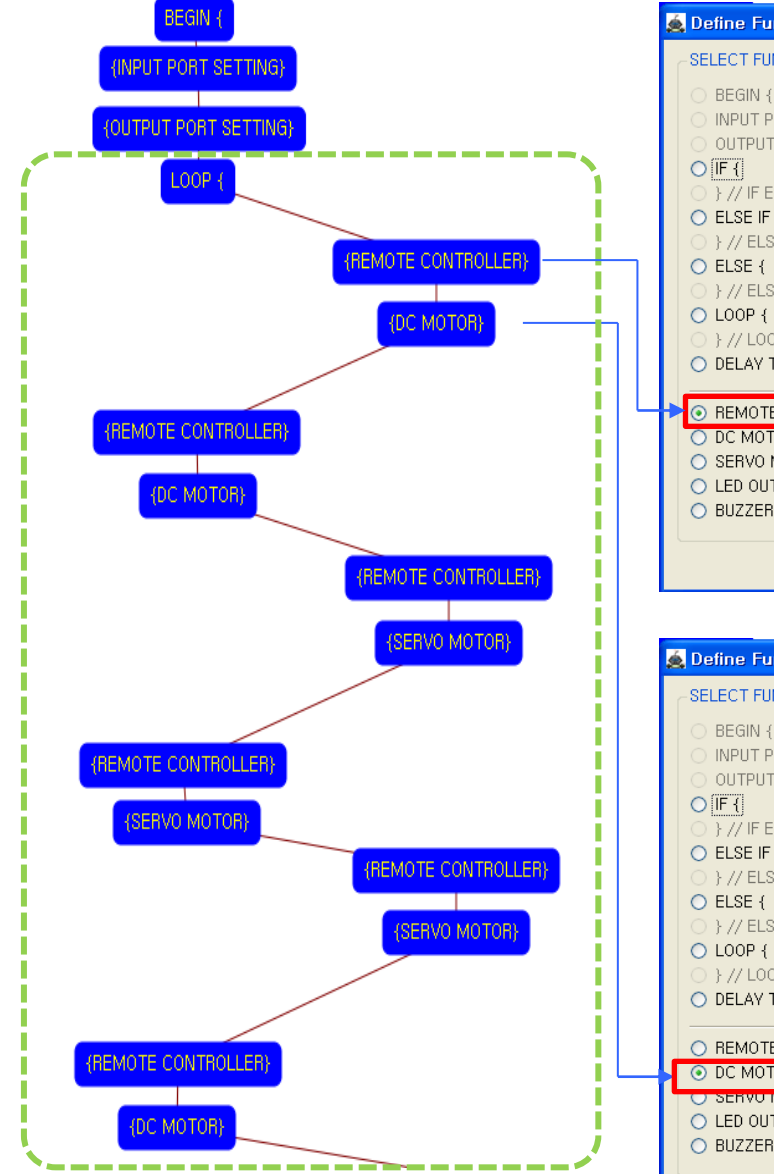

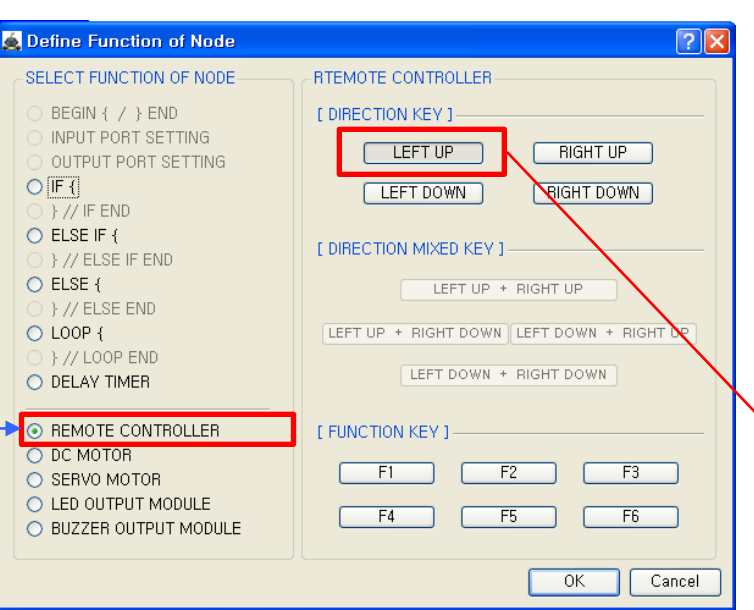

Set the "LEFT UP " key of remote controller.

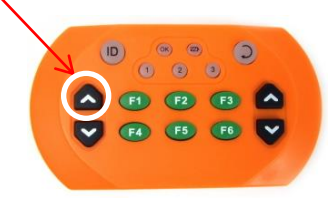

- $\overline{|\mathcal{P}|}\overline{\mathsf{X}}$ **6** Define Eunction of Node SELECT FUNCTION OF NODE DC MOTOR BEGIN { / } END DC MOTOR CONTROL COMMAND INPUT PORT SETTING OUTPUT PORT SETTING [ DIRECTION ] : Select "FORWARD" or "BACKWARD",  $O$  IF  $I$ [SPEED ]: Select Rotational Speed (0 ~ 100). Y/IFEND [ RUNNING TIME ] : Select Time ( 0.1 ~ 80.0 sec.) O ELSE IF { F // ELSE IF END  $-$  [ LEFT DC MOTOR ]  $-$  [ RIGHT DC MOTOR ] - $O$  ELSE  $\left\{$ DIRECTION ] [DIRECTION] }//ELSE END O LOOP { FORWARD V FORWARD V } // LOOP END SPEED 1 [SPEED] O DELAY TIMER  $100 \div$  $100 \div$ O REMOTE CONTROLLER O DC MOTOR RUNNING TIME ] O SERVO MOTOR  $\overline{12}$   $\overline{2}$ O LED OUTPUT MODULE O BUZZER OUTPUT MODULE **OK** Cancel
- Left DC Motor
- Direction : Forward
- Speed : 100
- Running Time : 1
- Right DC Motor
- Direction : Forward
- Speed : 100
- Running Time : 1
- Robot goes forward during 0.1 second

Although the setting value of running time is 0.1 seconds, the robot is going forward continuously during the "LEFT UP" key is pressed.

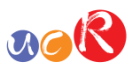

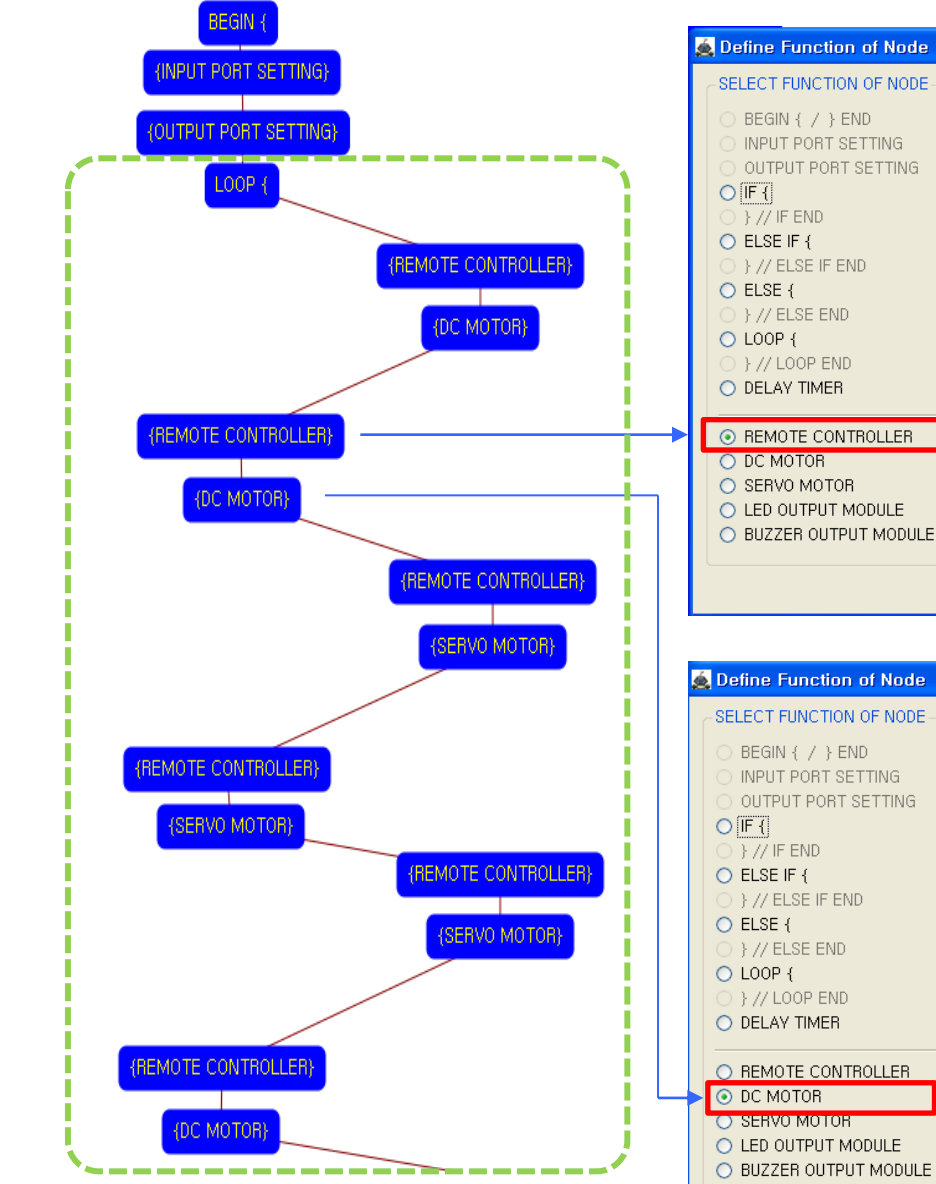

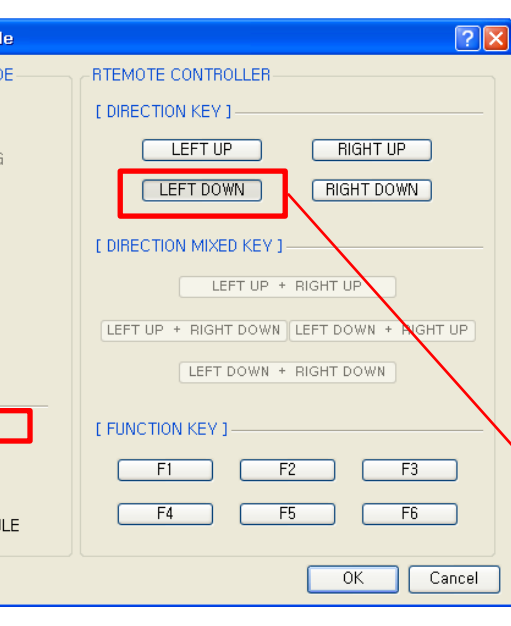

DC MOTOR CONTROL COMMAND

[ DIRECTION ] : Select "FORWARD" or "BACKWARD",

[SPEED ]: Select Rotational Speed (0 ~ 100),

[ RUNNING TIME ] : Select Time (  $0.1 \sim 80.0$  sec.)

[ RIGHT DC MOTOR ]-

BACKWARD V

 $100 \div$ 

Cancel

[DIRECTION ]

 $OK$ 

[SPEED]

**DC MOTOR** 

[LEFT DC MOTOR ]

**F RUNNING TIME 1** 

**BACKWARD** 

 $100 \div$ 

 $1$   $\circ$   $\Box$ 

[ DIRECTION ]

[SPEED]

Set the "LEFT DOWN " key of remote controller.

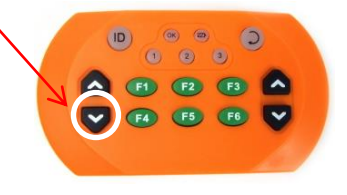

 $\sqrt{2|\mathbf{x}|}$ 

Left DC Motor - Direction : Backward - Speed : 100 - Running Time : 1 Right DC Motor - Direction : Backward - Speed : 100 - Running Time : 1 Robot goes backward during 0.1 second

Although the setting value of running time is 0.1 seconds, the robot is going backward continuously during the "LEFT DOWN" key is pressed.

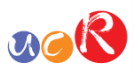

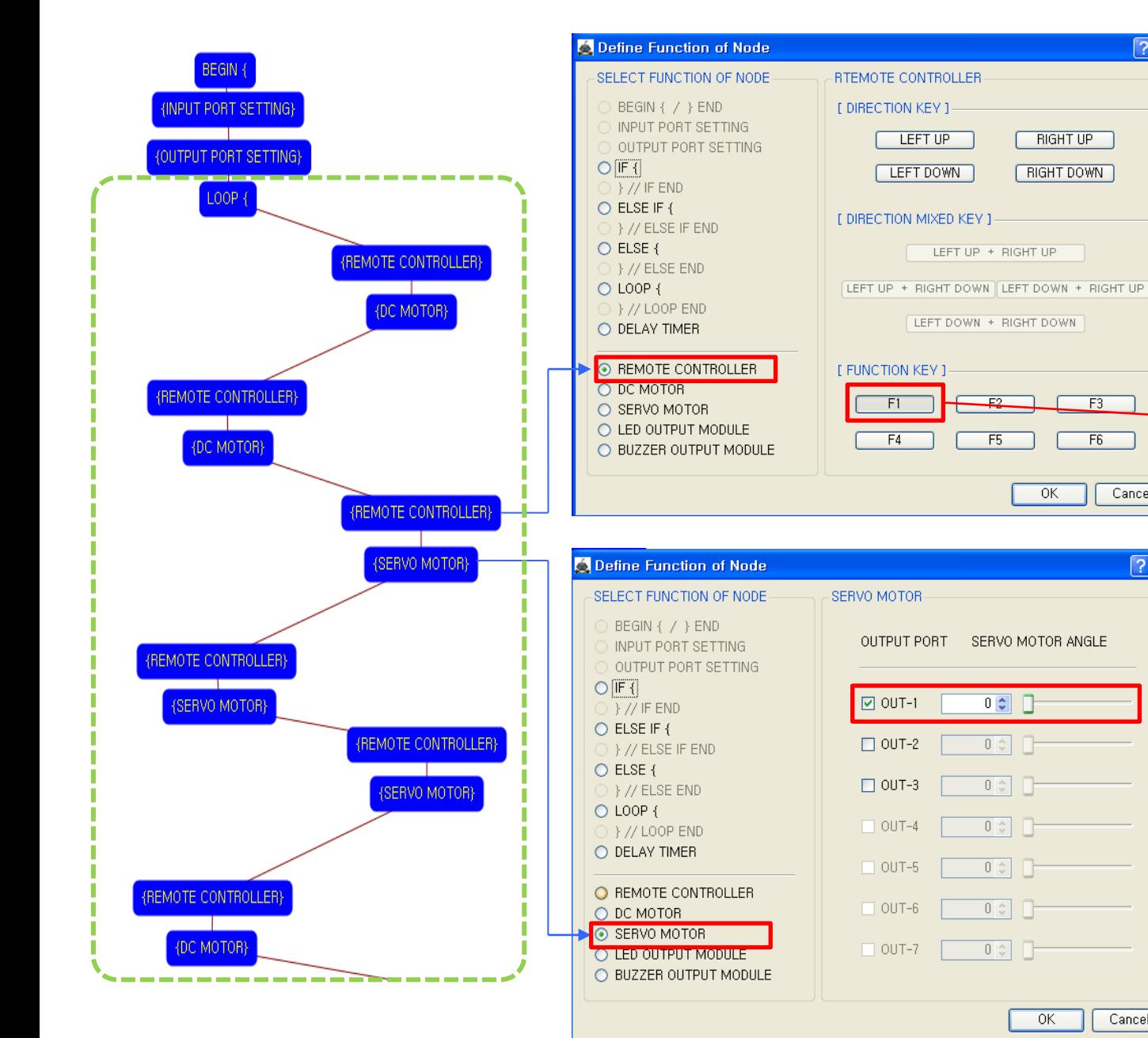

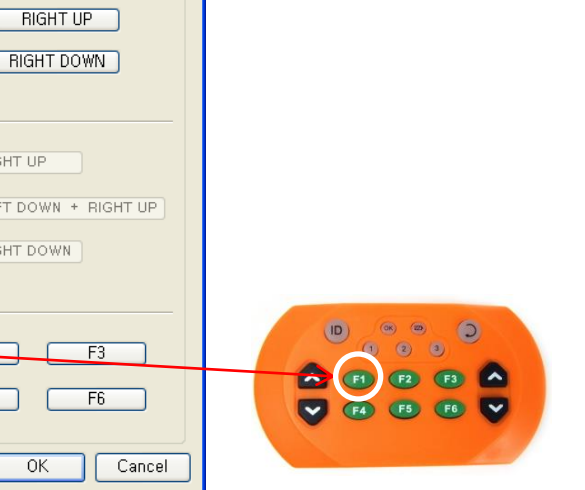

controller.

 $\sqrt{2|\mathbf{x}|}$ 

 $\boxed{?}$ 

F<sub>5</sub>

OK

OK

Cancel

Set the "F1 " key of remote

If the "F1" key is pressed, the servo motor(OUT-1) sets to the 0 degree.

This make robot turn waist to the left side.

(If the servo motor assembly is different with the assembly manual, the servo motor operation is different also)

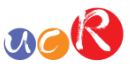

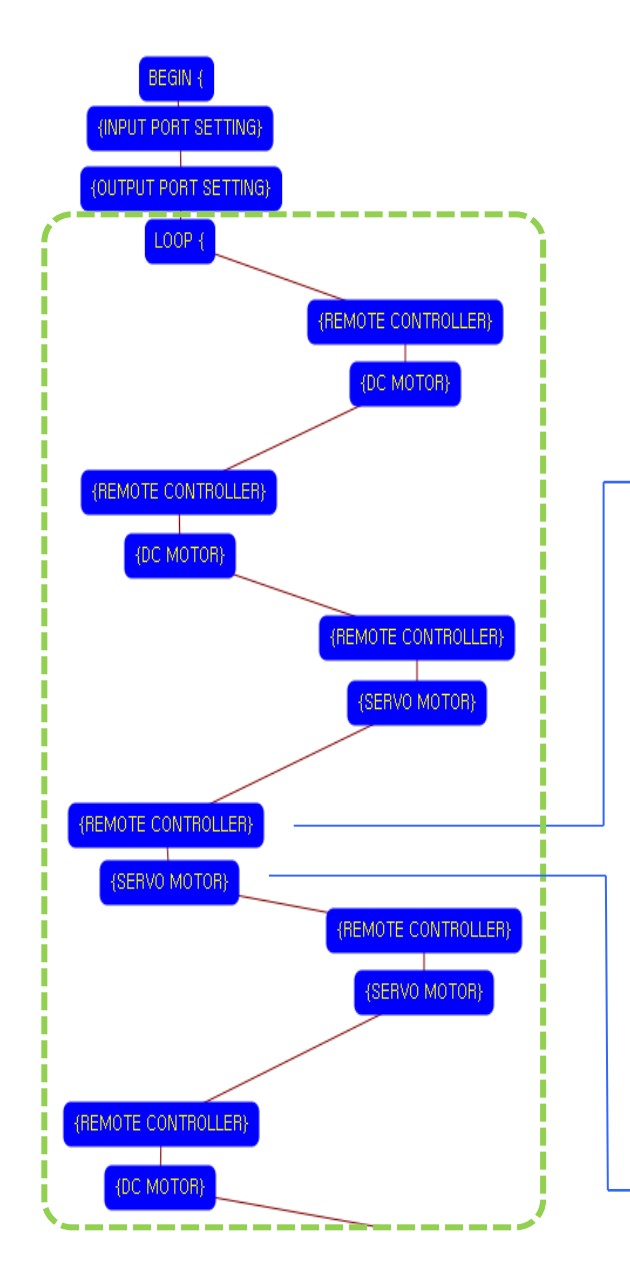

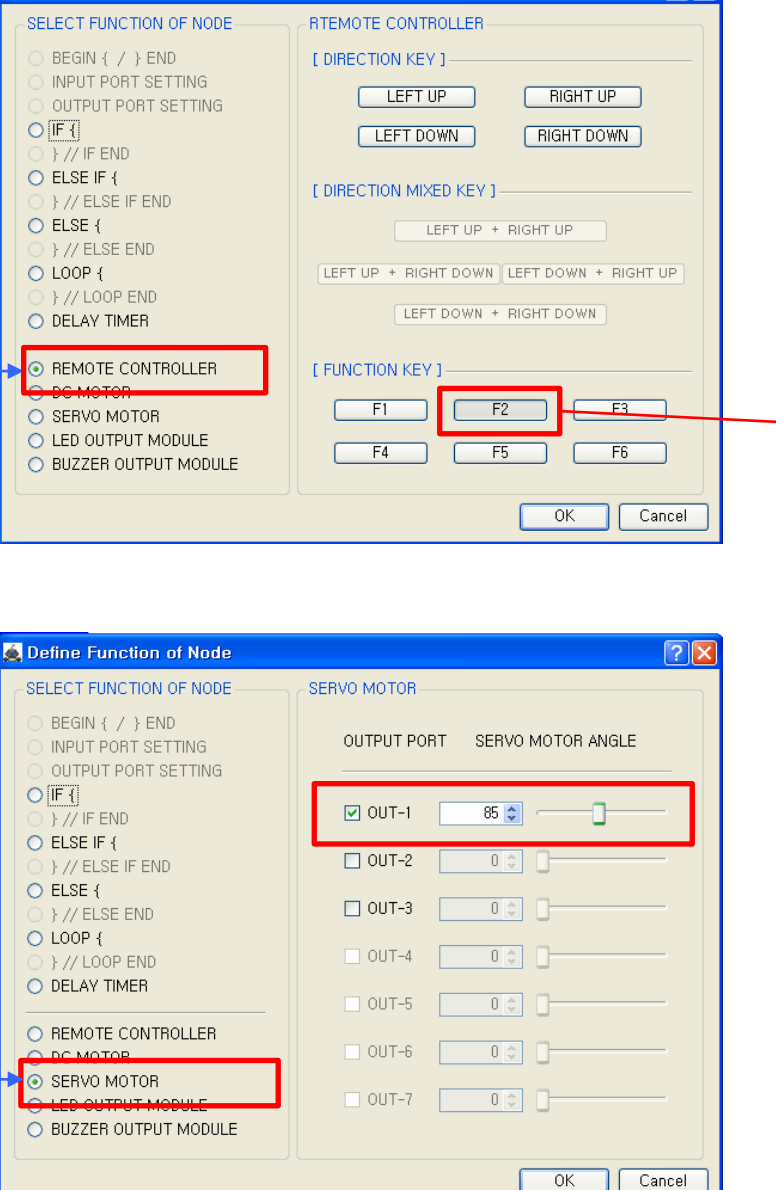

**3** Define Function of Node

Set the "F2 " key of remote controller.

 $\sqrt{2|\mathbf{x}|}$ 

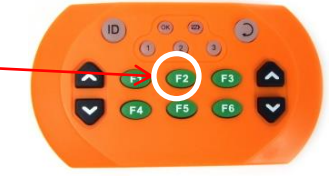

If the "21" key is pressed, the servo motor(OUT-1) sets to the85 degree.

This make robot turn waist to the center.

(If the servo motor assembly is different with the assembly manual, the servo motor operation is different also)

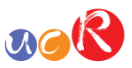

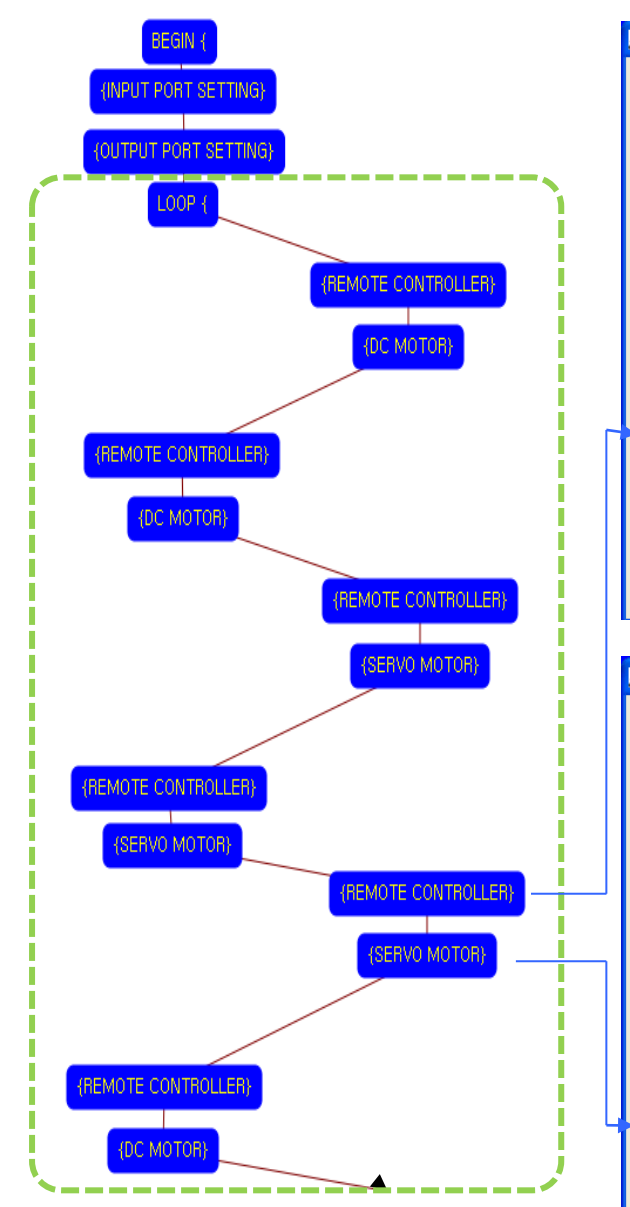

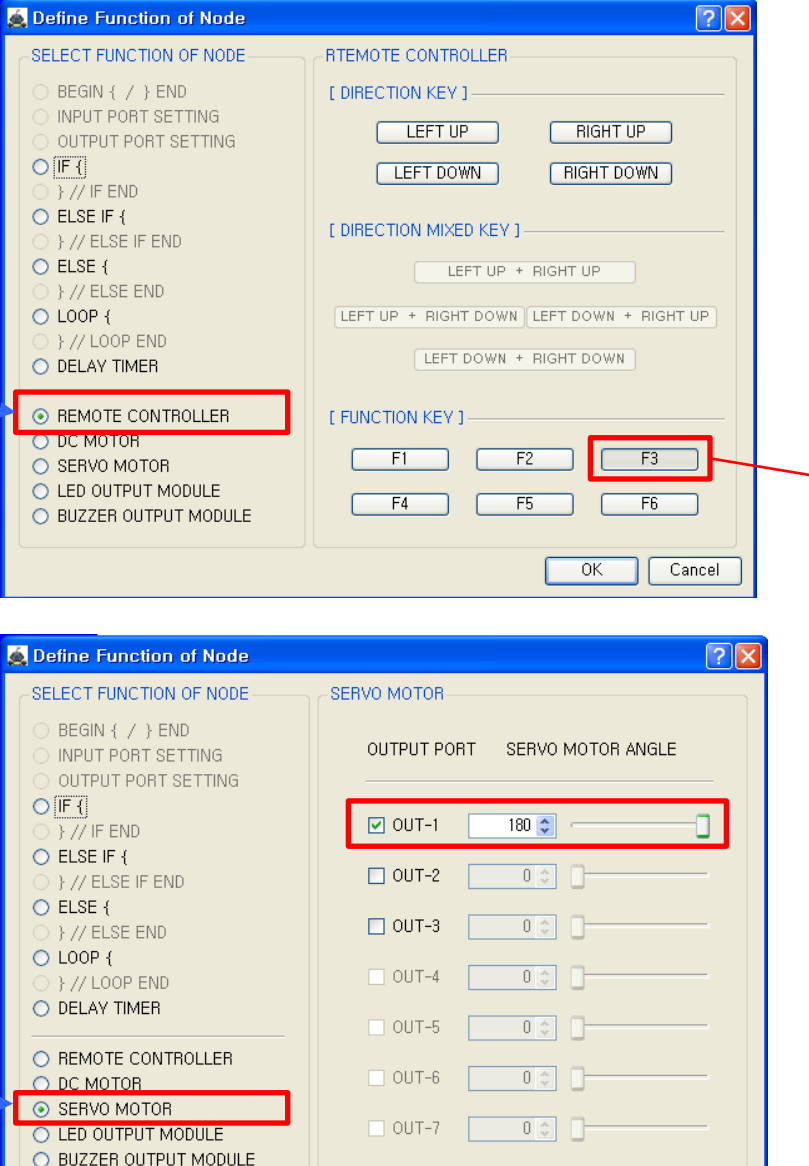

 $OK$ 

Cancel

Set the "F3 " key of remote controller.

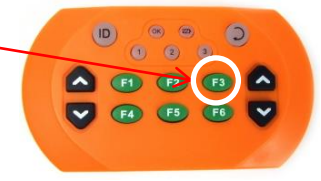

If the "F3" key is pressed, the servo motor(OUT-1) sets to the 180 degree.

This make robot turn waist to the right side.

(If the servo motor assembly is different with the assembly manual, the servo motor operation is different also)

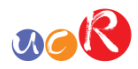

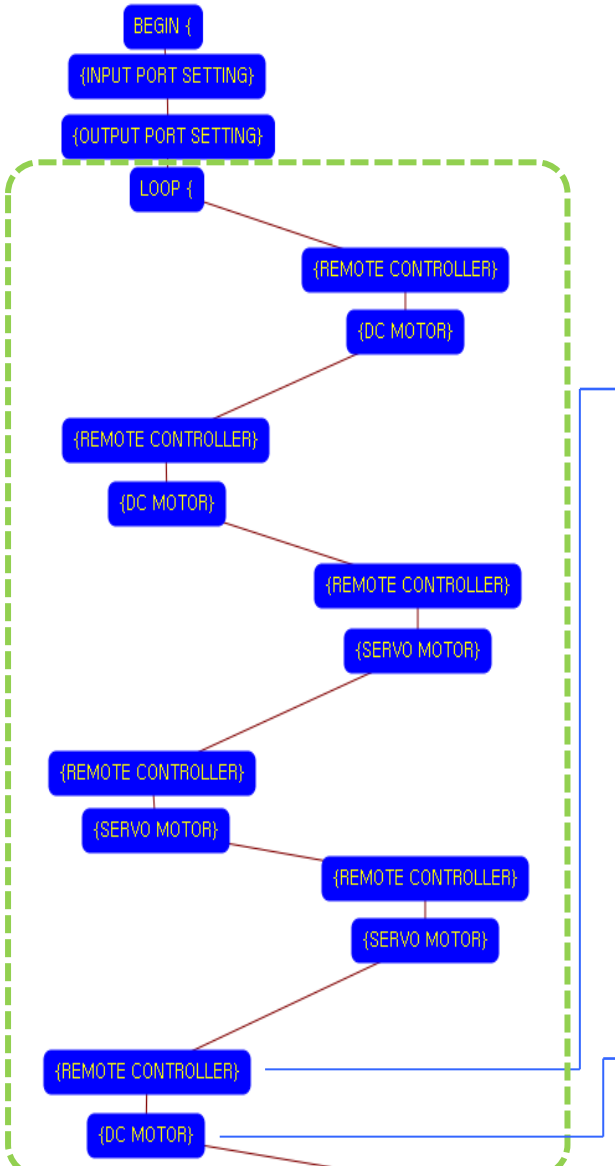

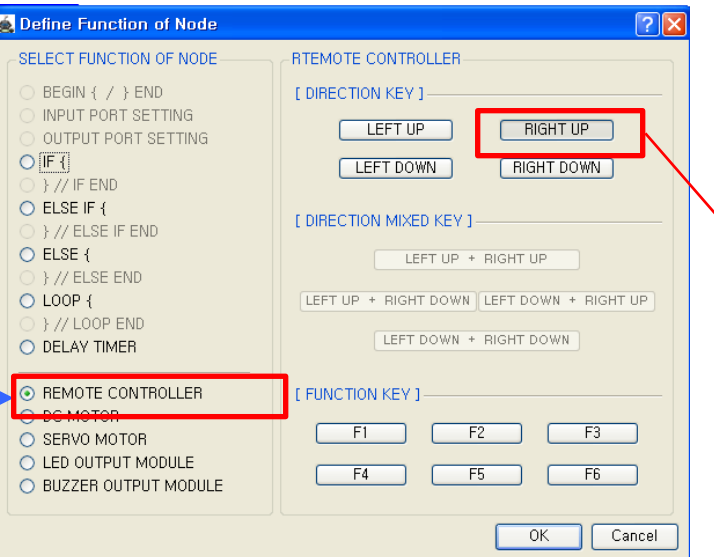

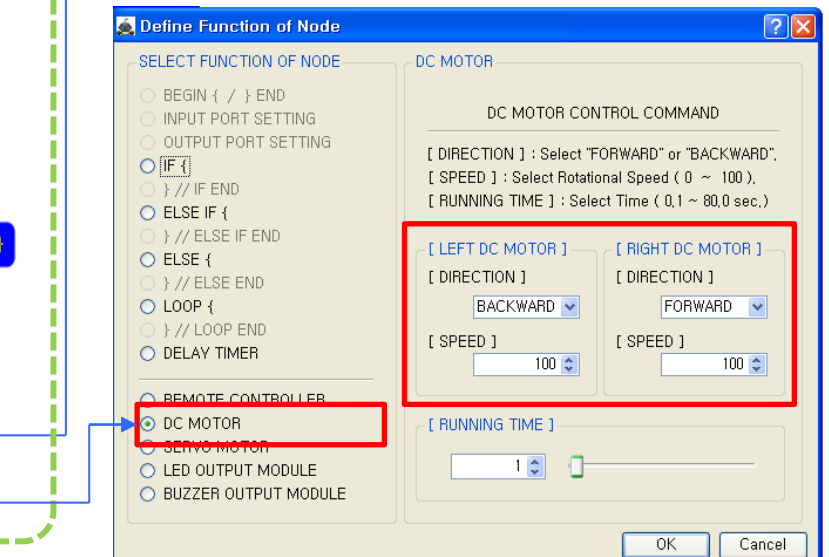

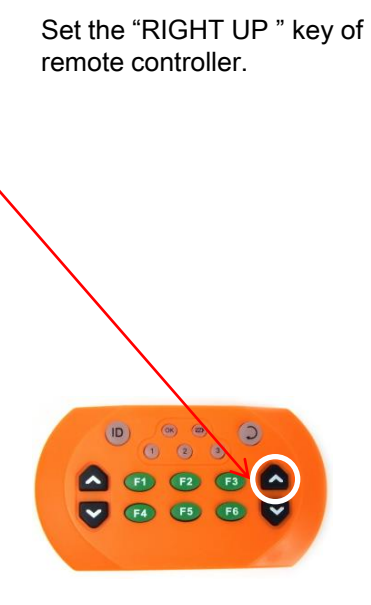

Left DC Motor - Direction : Backward - Speed : 100 - Running Time : 1 Right DC Motor - Direction : Forward - Speed : 100 - Running Time : 1 Robot turns left side during 0.1 second

Although the setting value of running time is 0.1 seconds, the robot is turning left continuously during the "RIGHT UP" key is pressed.

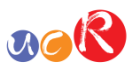

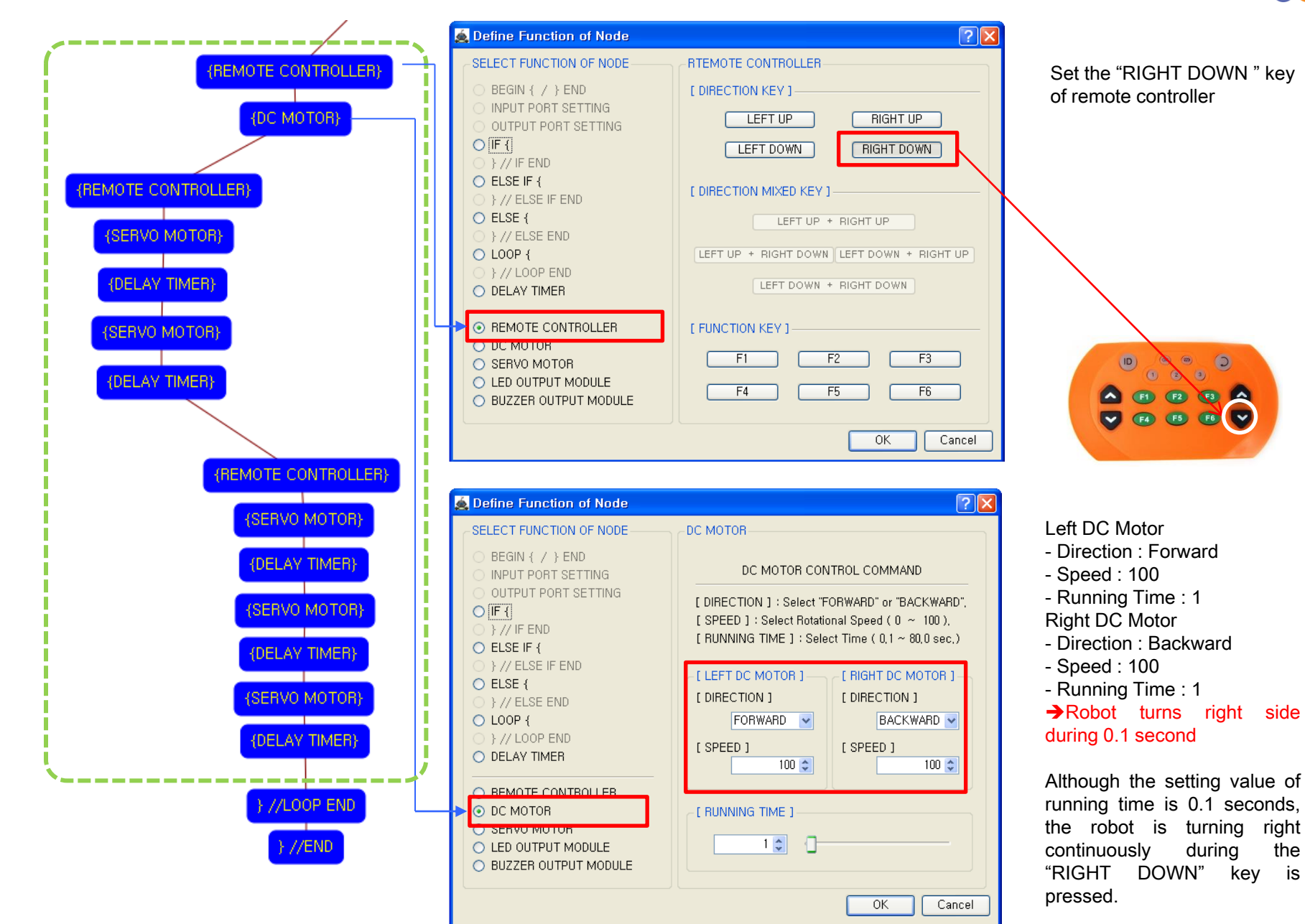

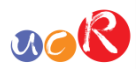

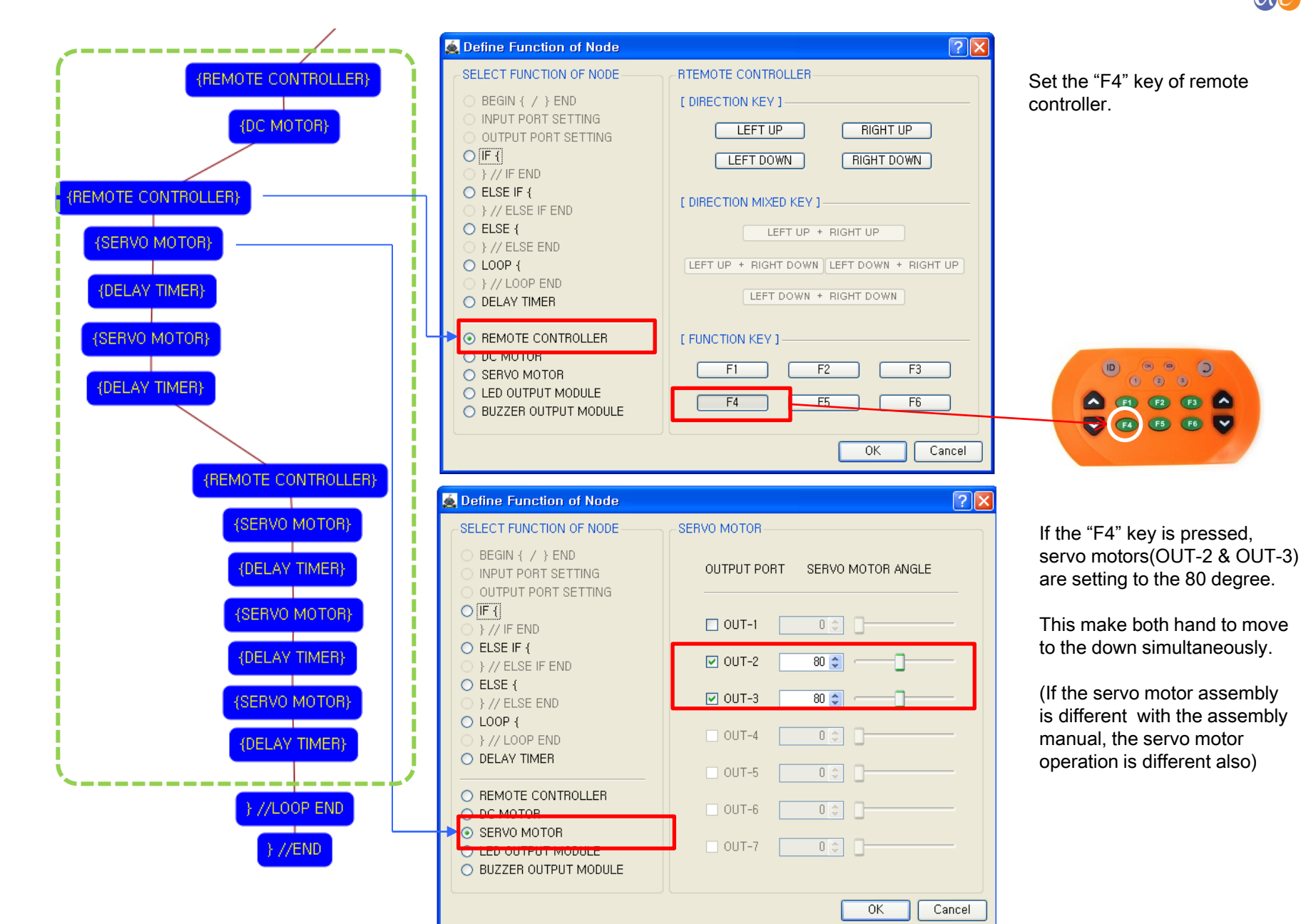

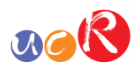

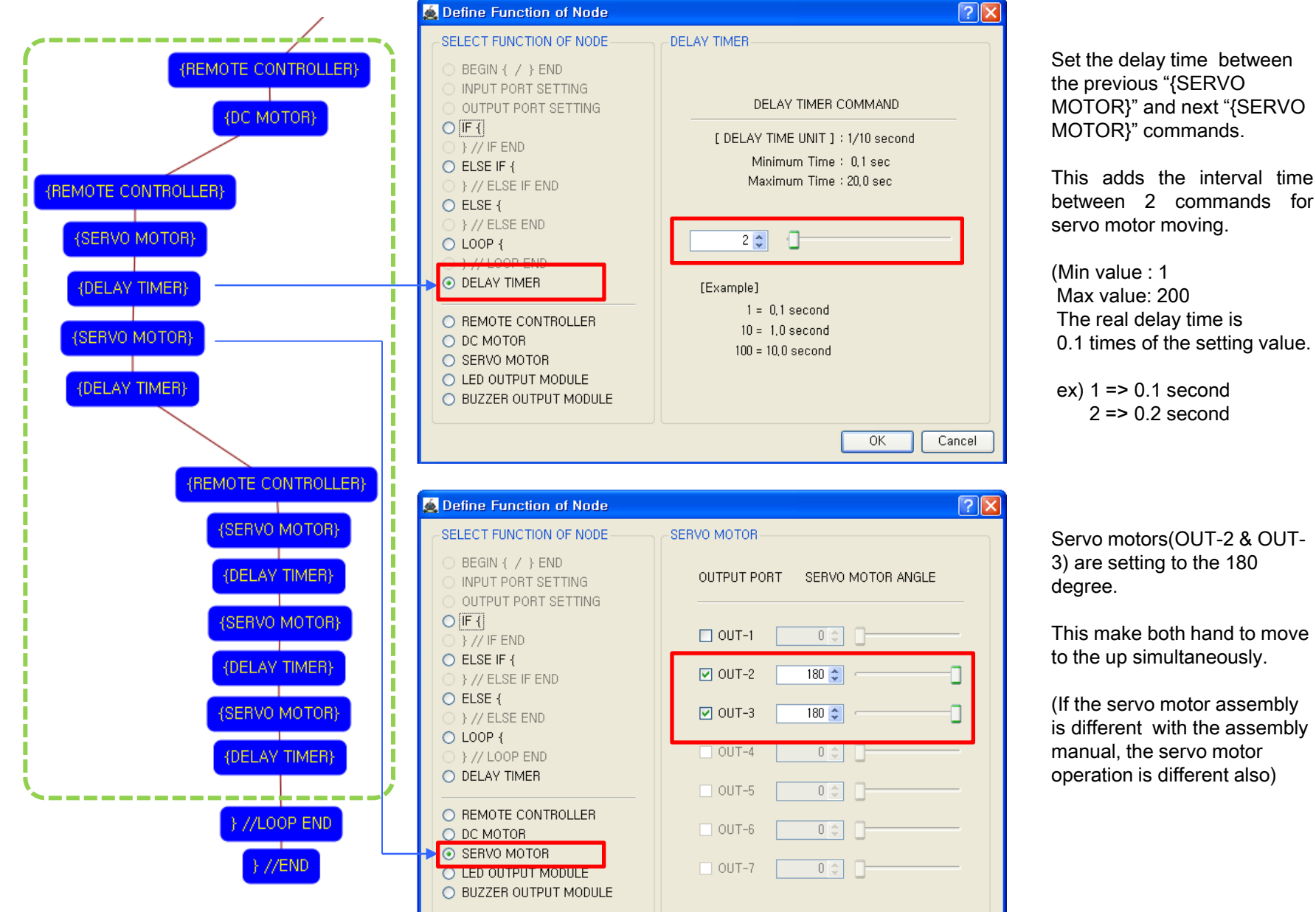

 $ex)$  1 = > 0.1 second  $2 \Rightarrow 0.2$  second

Servo motors(OUT-2 & OUT-3) are setting to the 180 degree.

This make both hand to move to the up simultaneously.

(If the servo motor assembly is different with the assembly manual, the servo motor operation is different also)

 $OK$ 

Cancel

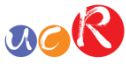

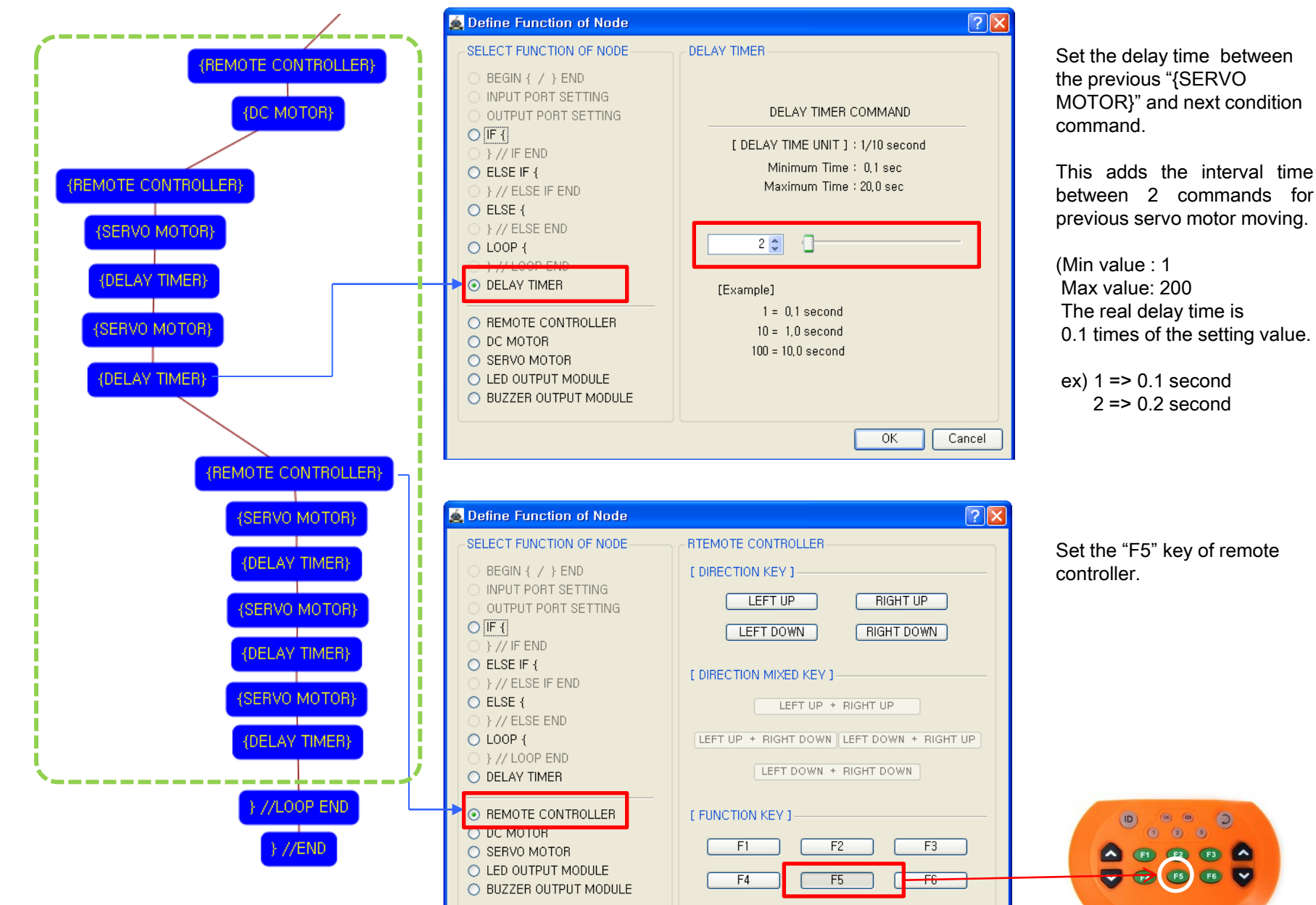

ОK

Cancel

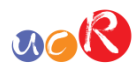

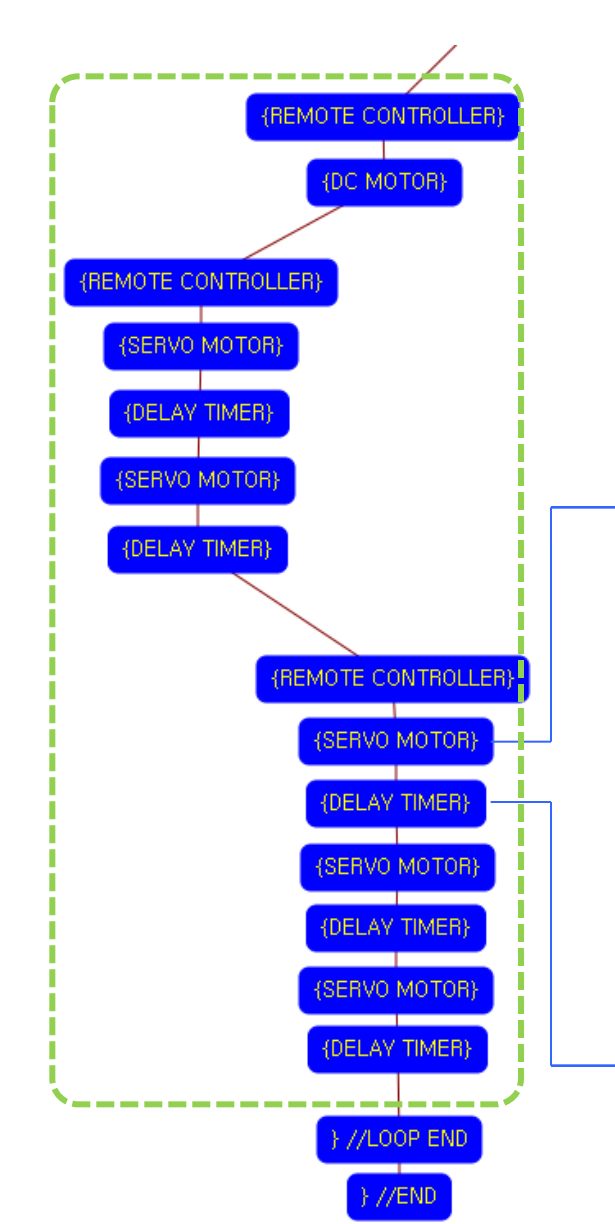

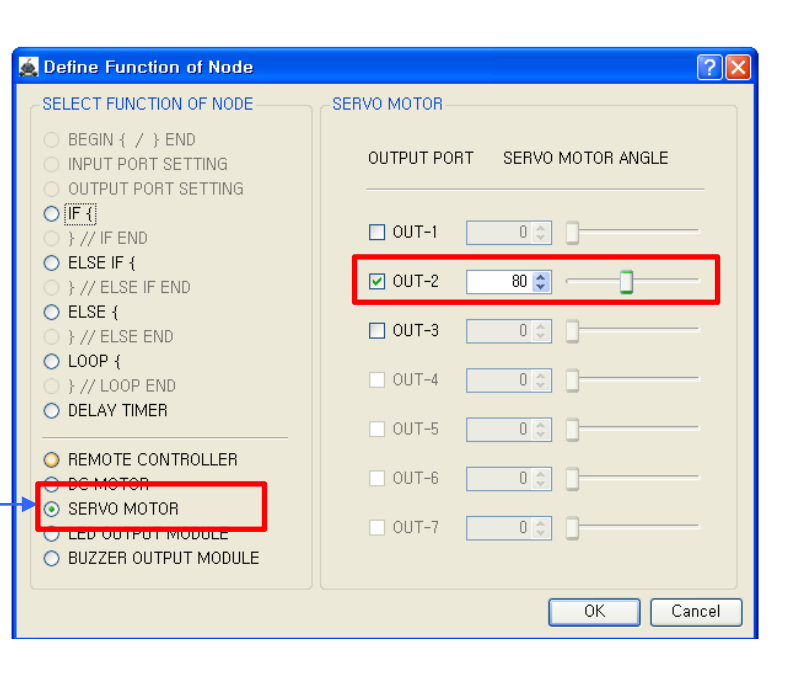

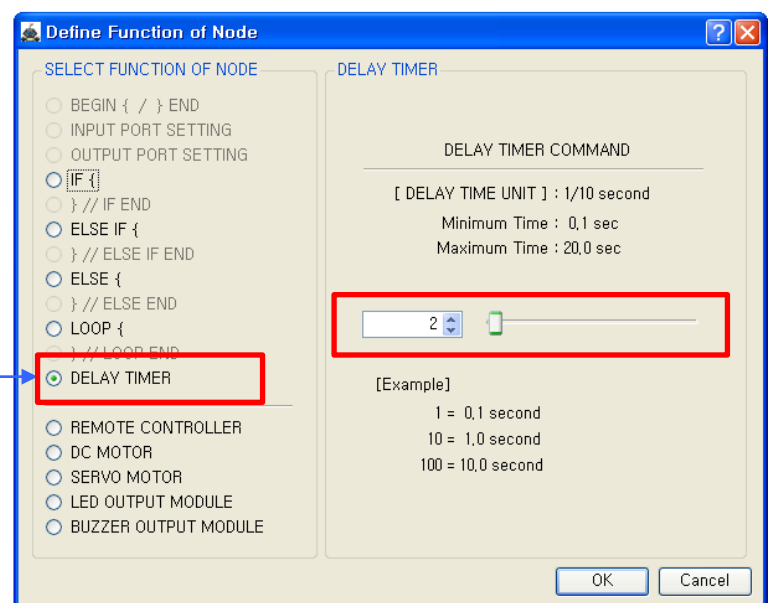

The servo motor(OUT-2) is setting to the 80 degree.

This make only left hand to move down.

(If the servo motor assembly is different with the assembly manual, the servo motor operation is different also)

Set the delay time between the previous "{SERVO MOTOR}" and next "{SERVO MOTOR}" commands.

This adds the interval time between 2 commands for servo motor moving.

(Min value : 1 Max value: 200 The real delay time is 0.1 times of the setting value.

ex) 1 => 0.1 second  $2 \Rightarrow 0.2$  second

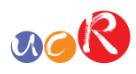

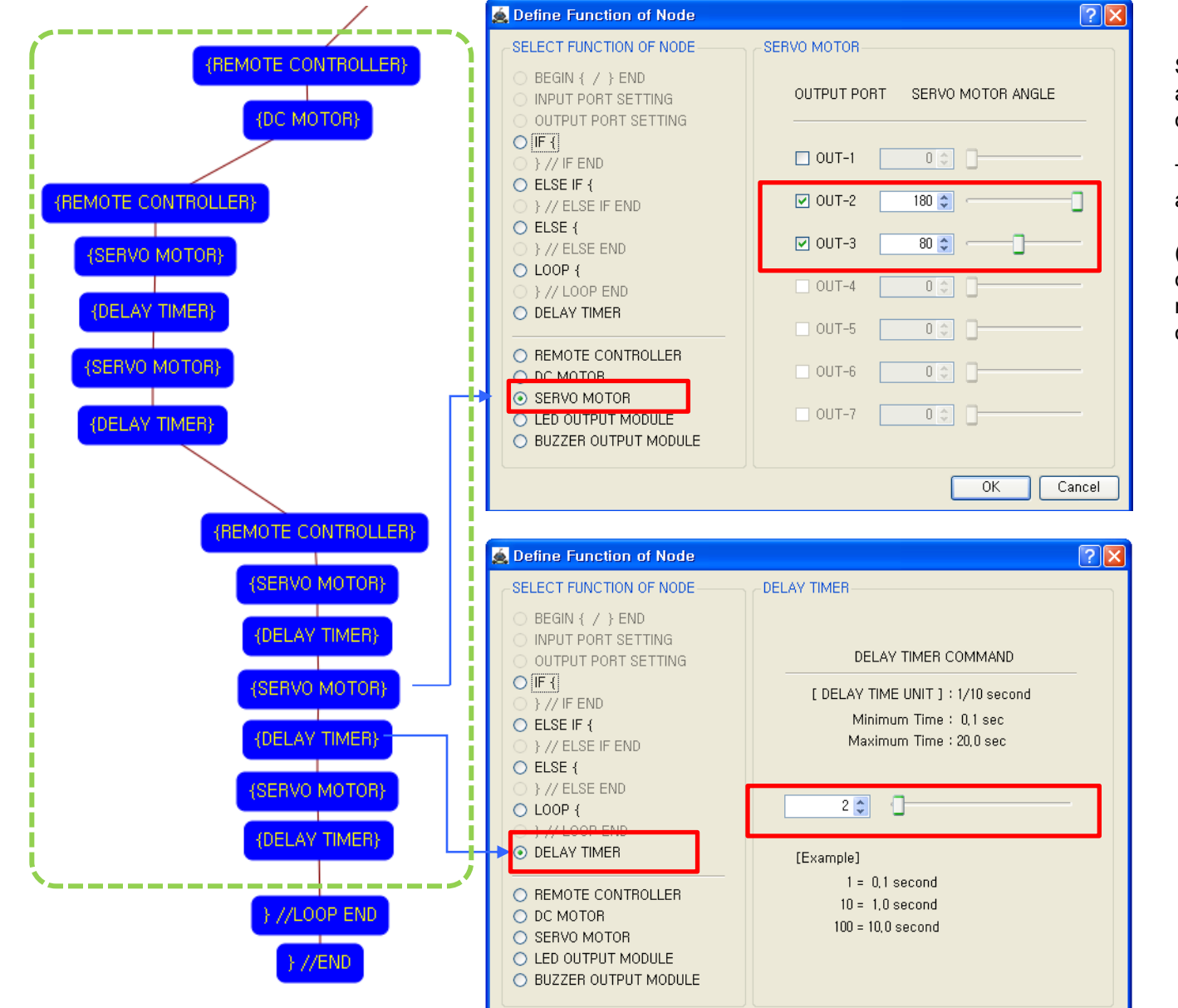

Servo motors(OUT-2 & OUT-3) are setting to the 180 & 80 degree.

This make left hand to move up and right hand to move down.

(If the servo motor assembly is different with the assembly manual, the servo motor operation is different also)

Set the delay time between the previous "{SERVO MOTOR}" and next "{SERVO MOTOR}" commands.

This adds the interval time between 2 commands for servo motor moving.

(Min value : 1 Max value: 200 The real delay time is 0.1 times of the setting value.

ex) 1 => 0.1 second  $2 \Rightarrow 0.2$  second

 $OK$ 

Cancel

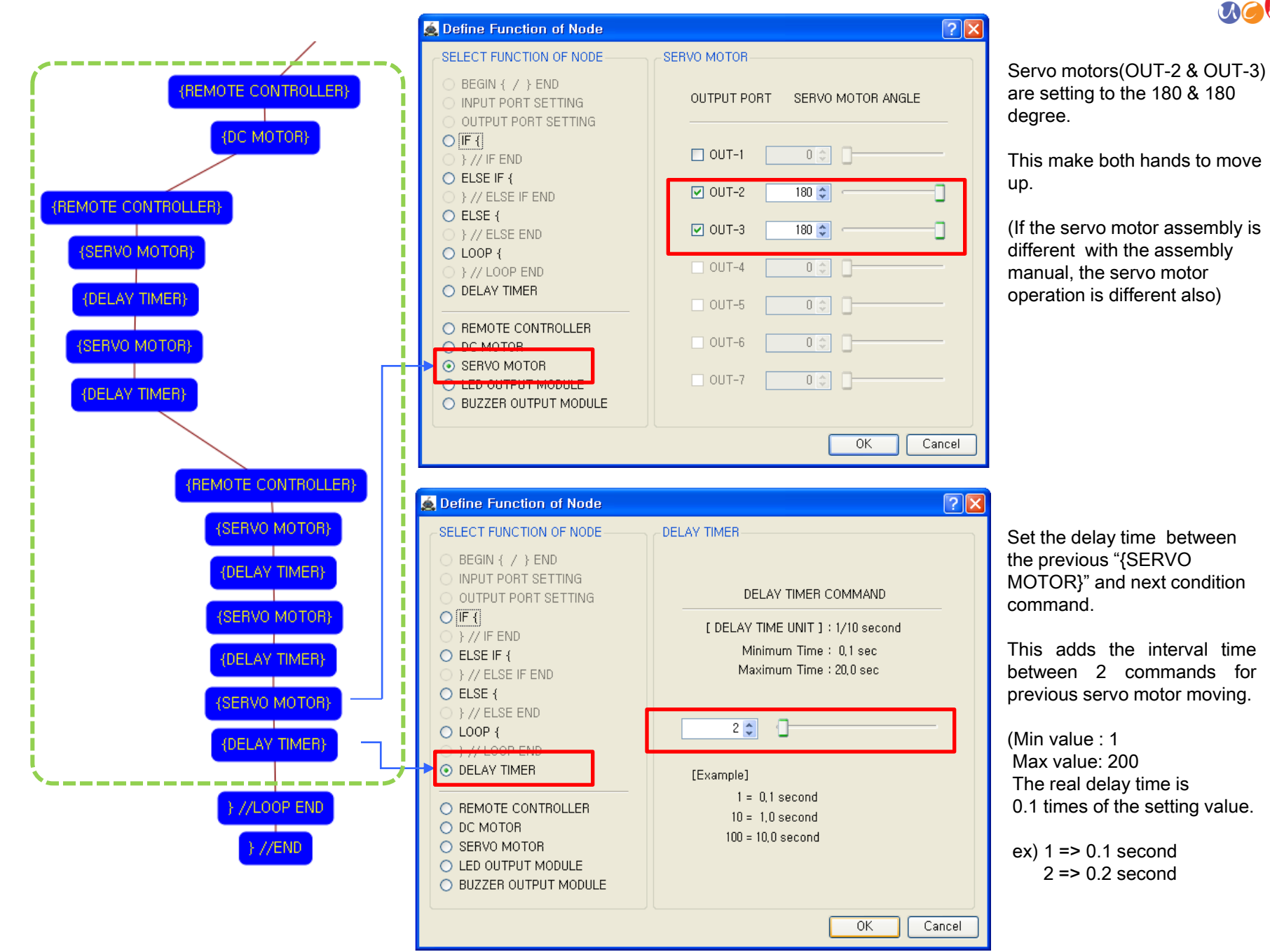

 $acR$ 

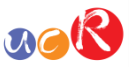

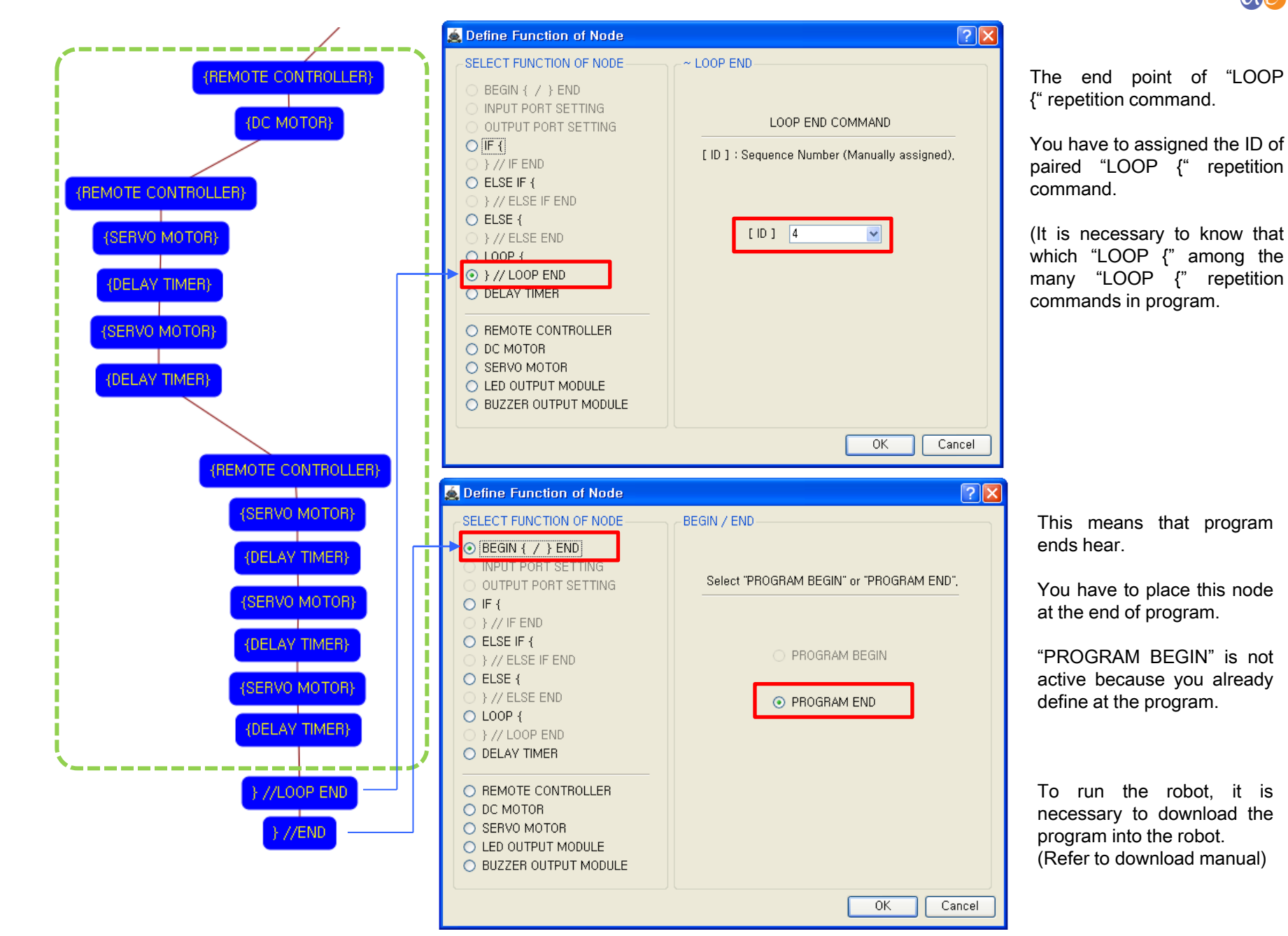